# **BAB V**

# **IMPLEMENTASI DAN PENGUJIAN SISTEM**

## **5.1 HASIL IMPLEMENTASI**

Setelah penulis menyelesaikan langkah desain, langkah selanjutnya adalah langkah implementasi. Proses implementasi yang dimaksud adalah proses mengubah sebuah desain menjadi sebuah program aplikasi. Implementasi program adalah kegiatan peImplementasi Rancangan yang diterjemahkan menjadi suatu program yang dapat dioperasikan. Pada kegiatan ini pengkodean program dengan menggunakan bahasa pemograman PHP, *database* MySQL, dan *software Visual Studio Code*, XAMPP dan *browser* (*firefox, chrome*, dll). Adapun hasil dari implementasi program dapat dilihat sebagai berikut :

#### **5.1.1 Implementasi Rancangan** *Output*

Implementasi Rancangan *output* merupakan Implementasi Rancangan yang menggambarkan dan menampilkan keluaran (*output*) yang dihasilkan oleh sistem pemesanan photography. Berikut merupakan Implementasi Rancangan *output* sistem yang dibangun :

1. Implementasi Rancangan Halaman Utama

Halaman utama merupakan tampilan awal dari keseluruhan menu yang tersedia untuk mengelola setiap *content* yang ada pada implementasi Rancangan halaman utama. Rancangan halaman utama ini merupakan implementasi dari rancangan pada gambar 4.38. Seperti yang terlihat pada gambar 5.1 :

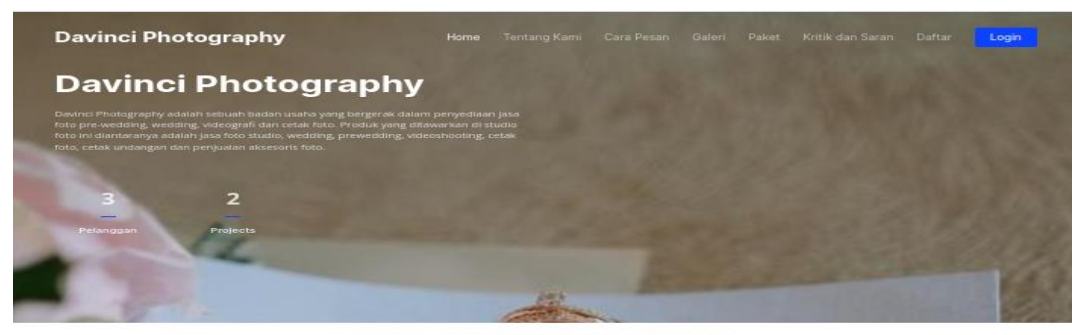

PELAYANAN KAMI

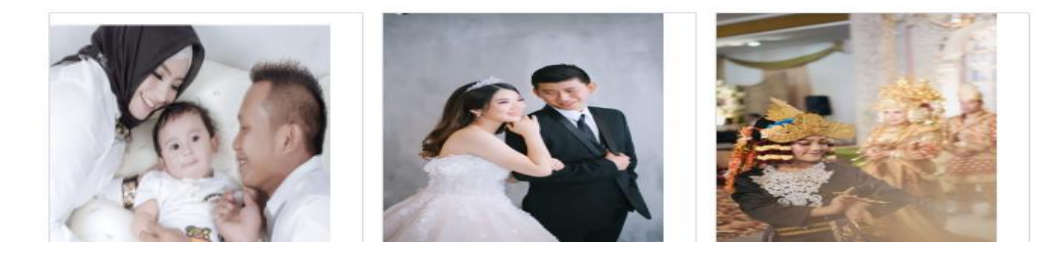

**Gambar 5.1 Implementasi Rancangan Halaman Utama**

2. Implementasi Rancangan Halaman Cara Pesan

Halaman cara pesan merupakan tampilan dari langkah langkah cara penyewaan paket phography yang ada pada Davinci Photography. Rancangan halaman cara pesan ini merupakan implementasi dari rancangan pada gambar 4.39. Seperti terlihat pada gambar 5.2 :

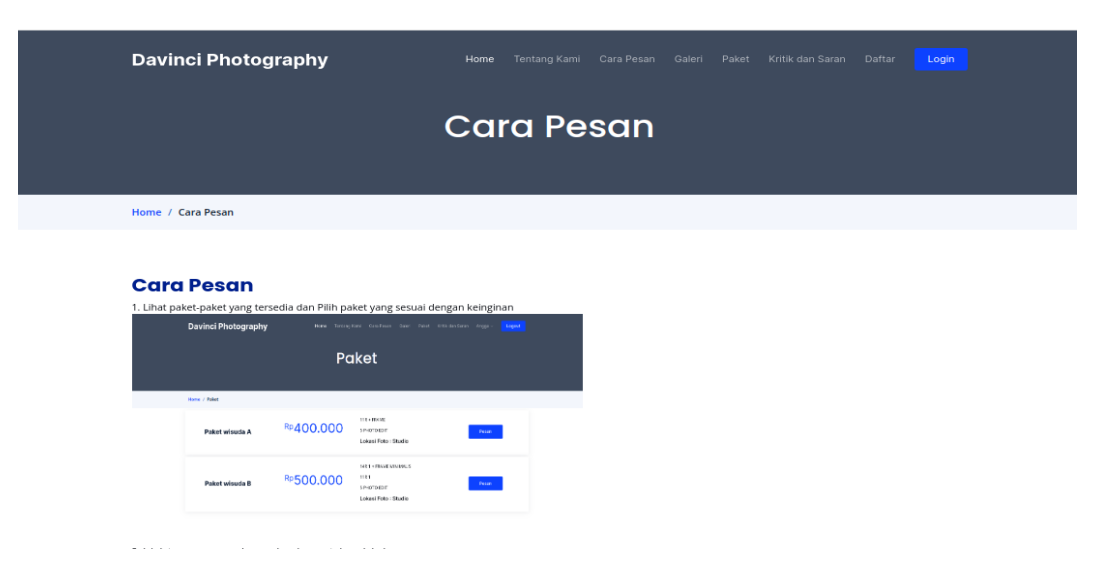

**Gambar 5.2 Implementasi Rancangan Halaman Cara Pesan**

3. Implementasi Rancangan Halaman Tentang

Halaman tentang merupakan tampilan dari tentang Davinci Photography. Seperti terlihat pada gambar 5.3. Rancangan halaman tentang ini merupakan implementasi dari rancangan pada gambar 4.40.

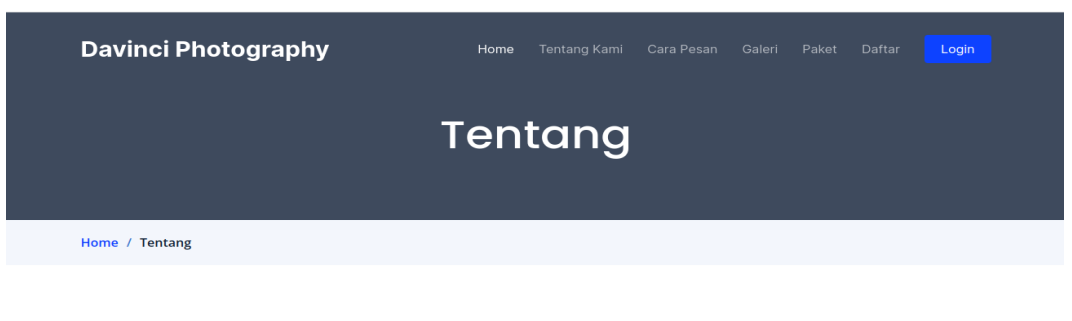

#### **Tentang Kami**

Davinci Photography adalah sebuah badan usaha yang bergerak dalam<br>penyediaan jasa foto pre-wedding, wedding, videografi dan cetak foto.<br>Produk yang ditawarkan di studio foto ini diantaranya adalah jasa foto studio, wedding, prewedding, videoshooting, cetak foto, cetak undangan<br>dan penjualan aksesoris foto.

#### **Gambar 5.3 Implementasi Rancangan Halaman Tentang**

4. Implementasi Rancangan Halaman Data Paket

Merupakan halaman yang menampilkan dari data paket yang tersedia pada Davinci Photography. Hasil implementasi seperti yang terlihat pada gambar 5.4. Rancangan halaman data paket ini merupakan implementasi dari rancangan pada gambar 4.41:

|  | <b>Davinci Photography</b> | Home      | <b>Tentang Kami</b><br>Cara Pesan<br>Galeri                              | Kritik dan Saran<br>Login<br>Paket<br>Daftar                     |
|--|----------------------------|-----------|--------------------------------------------------------------------------|------------------------------------------------------------------|
|  |                            |           | <b>Paket</b>                                                             |                                                                  |
|  | Home / Paket               |           |                                                                          | Custom Paket Penyewaan                                           |
|  | Paket wisuda A             | RP400.000 | $11R + FRAME$<br>5 PHOTO EDIT<br>Lokasi Foto : Studio                    | Untuk dapat melakukan pesan, anda<br>harus login terlebih dahulu |
|  | Paket wisuda B             | RP500.000 | 14R 1 + FRAME MINIMALIS<br>11R 1<br>5 PHOTO EDIT<br>Lokasi Foto : Studio | Untuk dapat melakukan pesan, anda<br>harus login terlebih dahulu |
|  |                            |           | 22R 1 + FRAME MINIMALIS                                                  |                                                                  |

**Gambar 5.4 Implementasi Rancangan Halaman Data Paket**

5. Implementasi Rancangan Halaman Melihat Data Admin

Halaman data admin merupakan tampilan dari data nama-nama admin pada admin. Rancangan halaman data admin ini merupakan implementasi dari rancangan pada gambar 4.42. Hasil implemetnasi dapat dilihat pada gambar 5.5 :

| Davinci Photography                     | $\equiv$       |                            |                 | <b>En</b> Galeri   | nformasi | <b>III</b> No Rekening |
|-----------------------------------------|----------------|----------------------------|-----------------|--------------------|----------|------------------------|
| <b>2</b> Dashboard                      | Admin          |                            |                 |                    |          | $+$ Tambah             |
| Pemesanan Paket<br>$\blacktriangleleft$ |                |                            |                 |                    |          |                        |
| · Pelanggan                             | <b>No</b>      | <b>Nama</b>                | <b>Username</b> | Level              |          | Aksi                   |
| Kategori                                | 1              | <b>Super Admin</b>         | admin           | <b>Super Admin</b> |          | ■                      |
| <sup>2</sup> Paket                      | $\overline{2}$ | admin                      | admin           | Admin              |          | 図目                     |
| $\triangle$ Admin                       |                |                            |                 |                    |          |                        |
|                                         |                |                            |                 |                    |          |                        |
| $\leftrightarrow$ Logout                |                |                            |                 |                    |          |                        |
|                                         |                |                            |                 |                    |          |                        |
|                                         |                |                            |                 |                    |          |                        |
|                                         |                |                            |                 |                    |          |                        |
|                                         |                |                            |                 |                    |          |                        |
|                                         |                |                            |                 |                    |          |                        |
|                                         |                |                            |                 |                    |          |                        |
|                                         |                | Davinci Photography © 2023 |                 |                    |          |                        |

**Gambar 5.5 Implementasi Rancangan Halaman Melihat Data Admin** 

6. Implementasi Rancangan Halaman Melihat Data Galeri

Halaman data galeri merupakan tampilan dari data galeri yang telah ditambah. Implementasi rancangan halaman data galeri ini merupakan implementasi dari rancangan pada gambar 4.43. Adapun hasil implmentasinya dapat dilihat pada gambar 5.6 :

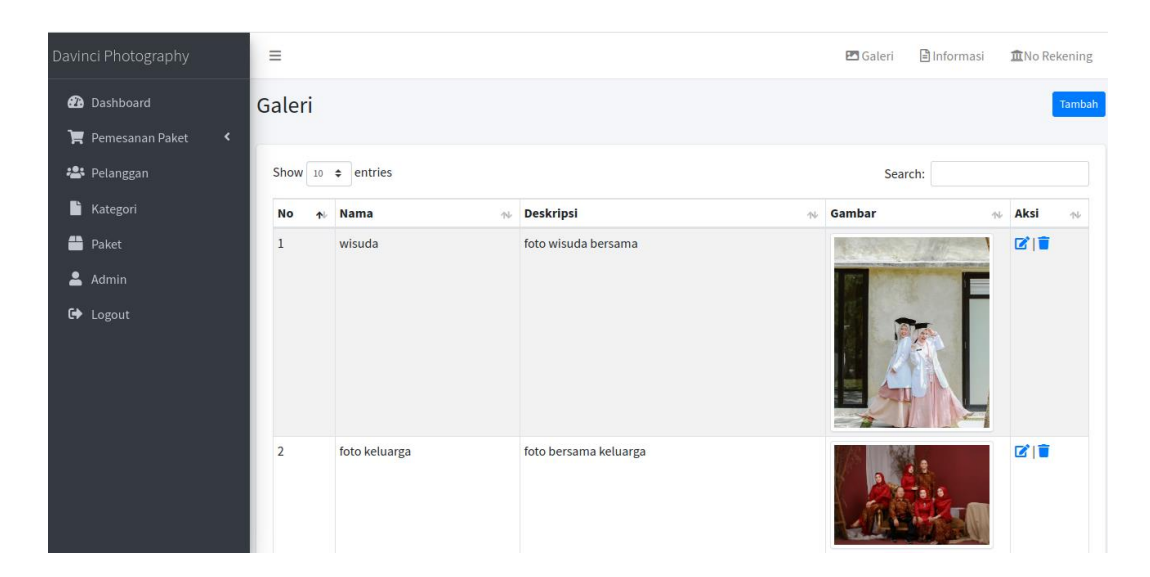

**Gambar 5.6 Implementasi Rancangan Halaman Melihat Data Galeri**

7. Implementasi Rancangan Halaman Data Paket

Implementasi Rancangan data Paket ini berfungsi ketika admin ingin menambah data Paket. Implementasi rancangan halaman data paket ini merupakan implementasi dari rancangan pada gambar 4.44. Hasil implementasinya rancangannya dapat dilihat pada gambar 5.7 :

| Davinci Photography                         | Ξ                       |                               |                           |                        | nformasi<br><b>E</b> Galeri | <b>血No Rekening</b>                     |  |
|---------------------------------------------|-------------------------|-------------------------------|---------------------------|------------------------|-----------------------------|-----------------------------------------|--|
| <b>2</b> Dashboard                          | Paket                   |                               |                           |                        |                             | Tambah                                  |  |
| Pemesanan Paket<br>$\overline{\phantom{a}}$ |                         |                               |                           |                        |                             |                                         |  |
| · Pelanggan                                 | Show 10 $\div$ entries  |                               |                           |                        | Search:                     |                                         |  |
| r<br>Kategori                               | <b>No</b><br>本          | <b>Nama</b><br>$\sim$         | <b>Kategori</b><br>$\sim$ | <b>Harga</b><br>$\sim$ | <b>Lokasi Foto</b><br>心     | <b>Aksi</b><br>N                        |  |
| <sup>1</sup> Paket                          | $\mathbf{1}$            | Paket wisuda A                | Wisuda                    | Rp. 400.000            | Studio                      | ■■■                                     |  |
| ᆞ<br>Admin                                  | $\overline{\mathbf{2}}$ | Paket wisuda B                | Wisuda                    | Rp. 500.000            | <b>Studio</b>               | $\mathbf{Z}$ is a set of $\mathbf{Z}$   |  |
| <b>□</b> Logout                             | 3                       | Paket wisuda C                | Wisuda                    | Rp. 800.000            | <b>Studio</b>               | ■■■                                     |  |
|                                             | 4                       | Paket wisuda D                | Wisuda                    | Rp. 1.200.000          | Studio                      | ■■■                                     |  |
|                                             | 5                       | Paket prewed A                | <b>PREWEDDING</b>         | Rp. 1.900.000          | <b>Diluar</b>               | ■■■                                     |  |
|                                             | 6                       | Paket prewed B                | <b>PREWEDDING</b>         | Rp. 2.500.000          | <b>Diluar</b>               | ■■■                                     |  |
|                                             | $\overline{1}$          | Paket Agigah A                | <b>AQIQAH</b>             | Rp. 1.200.000          | <b>Diluar</b>               | ■■■                                     |  |
|                                             | 8                       | paket agigah B                | <b>AQIQAH</b>             | Rp. 1.400.000          | <b>Diluar</b>               | ■■■                                     |  |
|                                             | 9                       | Paket weding A                | Weding                    | Rp. 3.000.000          | <b>Diluar</b>               | ■■■                                     |  |
|                                             | 10                      | Paket weding B                | Weding                    | Rp. 4.500.000          | <b>Diluar</b>               | ■■■                                     |  |
|                                             |                         | Showing 1 to 10 of 10 entries |                           |                        |                             | Previous<br>$\mathbf{1}$<br><b>Next</b> |  |

**Gambar 5.7 Implementasi Rancangan Halaman Melihat Paket**

#### **5.1.2 Implementasi Rancangan** *Input*

Implementasi Rancangan input merupakan Implementasi Rancangan yang menggambarkan dan menampilkan form-form input yang dibutuhkan untuk proses pengolahan data *output* pada sistem penyewaan pada Davinci Photography. Berikut merupakan tampilan Implementasi Rancangan *input.*

1. Implementasi Rancangan Halaman *Login* Admin

Halaman *login* admin merupakan tampilan awal pada saat pengguna mengakses halaman admin. Pengguna dapat *login* kedalam sistem sebagai admin dengan memasukkan *username* dan *password* pada textfield yang telah disediakan dan menekan tombol "*Login*" untuk masuk kedalam sistem. Implementasi rancangan halaman login admin merupakan implementasi dari rancangan pada gambar 4.49. Adapun hasilnya seperti yang terlihat pada gambar 5.8 :

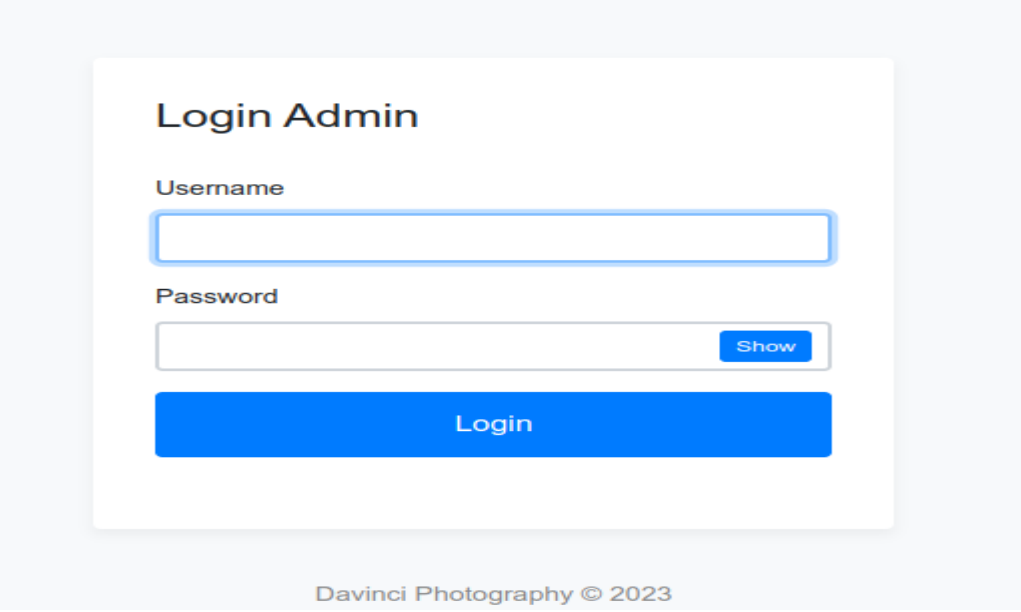

**Gambar 5.8 Implementasi Rancangan Halaman** *Login* **Admin**

2. Implementasi Rancangan Halaman Tambah Data Admin

Tampilan halaman Implementasi Rancangan input tambah data admin digunakan admin untuk menambah data admin baru ke dalam *database*. Untuk lebih jelas dapat dilihat pada gambar 5.9. Implementasi rancangan halaman tambah data merupakan implementasi dari rancangan pada gambar 4.50.

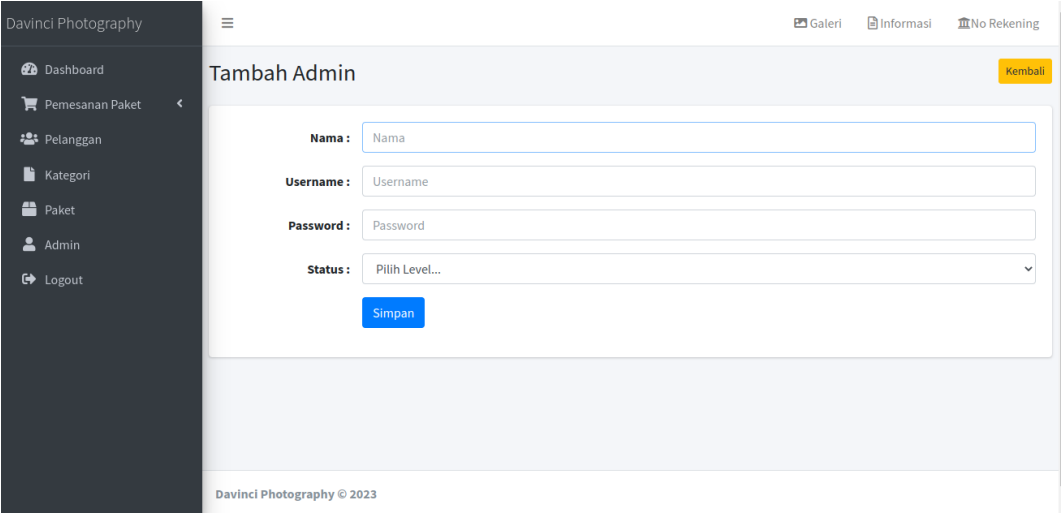

**Gambar 5.9 Implementasi Rancangan Halaman Tambah Data Admin**

3. Implementasi Rancangan Halaman Tambah Data Galeri

Tampilan halaman Implementasi Rancangan input data galeri digunakan admin untuk menambah data data galeri baru ke dalam *database*. Untuk lebih jelas dapat dilihat pada gambar 5.10. Implementasi rancangan halaman tambah galeri merupakan implementasi dari rancangan pada gambar 4.51.

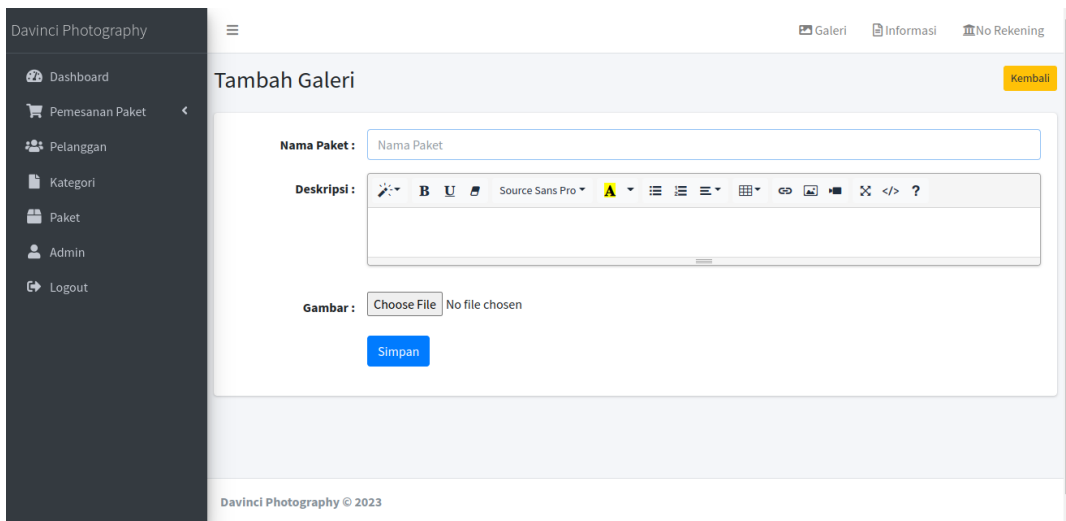

**Gambar 5.10 Implementasi Rancangan Halaman Input Tambah Data Galeri**

4. Implementasi Rancangan Halaman Tambah Data Paket

Tampilan halaman input tambah data Paket digunakan oleh admin untuk menambah data Paket baru ke dalam *database*. Untuk lebih jelas penulis telah merancang suatu tampilan yang mengambarkan input paket, yang dapat dilihat pada gambar 5.11. Implementasi rancangan halaman tambah data paket merupakan implementasi dari rancangan pada gambar 4.52.

| Davinci Photography                   | $\equiv$                  | Galeri                                                             | nformasi      | <b>血No Rekening</b> |
|---------------------------------------|---------------------------|--------------------------------------------------------------------|---------------|---------------------|
| <b>B</b> Dashboard<br>$\prec$         | <b>Tambah Paket</b>       |                                                                    |               | Kembali             |
| Pemesanan Paket<br><b>2</b> Pelanggan | <b>Nama Paket:</b>        | Nama Paket                                                         |               |                     |
| <b>Kategori</b>                       | Kategori:                 | <b>AQIQAH</b>                                                      |               | $\checkmark$        |
| <sup>2</sup> Paket                    | Harga:                    | Harga                                                              |               |                     |
| $A$ Admin<br>G Logout                 | Deskripsi:                | ジー<br>$B$ U $\sigma$<br>囲▼<br>Source Sans Pro ▼<br>$A -$<br>E E EY | co (a) = X  ? |                     |
|                                       |                           | $\overline{\phantom{a}}$                                           |               |                     |
|                                       | <b>Lokasi Foto:</b>       | Studio                                                             |               | $\checkmark$        |
|                                       |                           | <b>Simpan</b>                                                      |               |                     |
|                                       | Bayled Blotography @ 3033 |                                                                    |               |                     |

**Gambar 5.11 Implementasi Rancangan Halaman Tambah Data Paket**

5. Implementasi Rancangan Halaman Pendaftaran

Implementasi tampilan halaman input pendaftaran digunakan oleh pengunjung untuk mendaftar. Implementasi rancangan halaman pendaftaran merupakan implementasi dari rancangan pada gambar 4.54. Untuk lebih jelas penulis telah mengimplementasikan tampilan yang mengambarkan input pendaftaran, yang dapat dilihat pada gambar 5.12

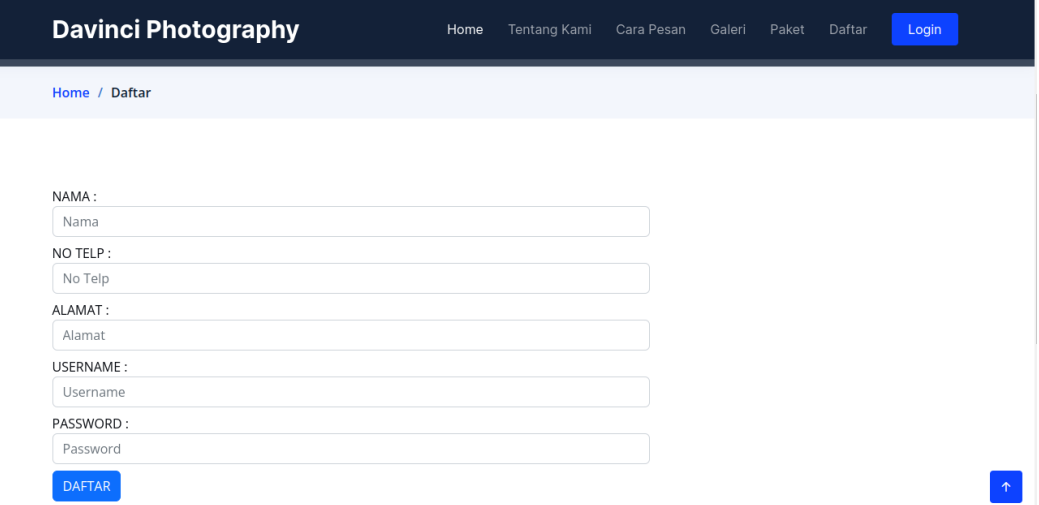

#### **Gambar 5.12 Implementasi Rancangan Halaman Pendaftaran**

6. Implementasi Rancangan Halaman *Login* Pengguna

Tampilan halaman *login* pengguna digunakan oleh pengunjung untuk masuk kedalam sistem. Untuk lebih jelas penulis telah merancang suatu tampilan yang mengambarkan *login* pengguna yang dapat dilihat pada gambar 5.13. Implementasi rancangan halaman login pengguna merupakan implementasi dari rancangan pada gambar 4.55.

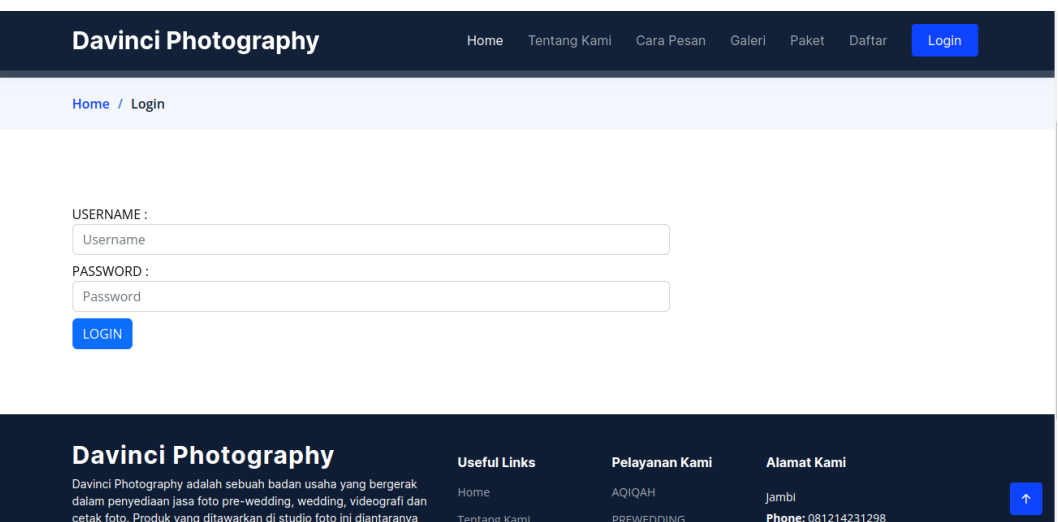

**Gambar 5.13 Implementasi Rancangan Halaman** *Login* **Pengguna**

# **5.2 PENGUJIAN SISTEM / PERANGKAT LUNAK**

Pada tahap ini dilakukan pengujian menggunakan metode pengujian *white box* dimana penulis melakukan pengecekan kode – kode program PHP yang ada dan *black box* dimana penulis melakukan pengecekan hasil keluaran dari aplikasi dan apabila hasil keluar tidak sesuai atau terjadi kesalahan maka penulis melakukan perbaikan agar hasil keluar dari aplikasi sesuai dengan hasil yang diharapkan.

## **5.2.1 Lingkungan Uji Coba**

Uji coba dilakukan pada komputer milik penulis, yang telah disebutkan speksifikasinya pada bab sebelumnya. Adapun kebutuhan perangkat keras dan perangkat lunak minimal komputer yang dimiliki agar sistem dapat berjalan secara optimal adalah Satu unit laptop dengan spesifikasi :

- 1. Processor Intel(R) Core(TM) i3-4005U-1.7Ghz
- 2. DDR4 8 GB

## 3. SSD 500 GB

#### **5.2.2 Pengujian Perangkat Lunak Sistem**

Pengujian sistem digunakan untuk memastikan bahwa perangkat lunak yang telah dibuat telah selesai desainnya dan semua fungsi dapat dipergunakan dengan Berhasil tanpa ada kesalahan Jika, kesimpulan tidak sesuai maka penulis akan memperbaiki kembali program tersebut, akan tetapi jika telah sesuai maka penulis dapat melakukan pengujian ke bagian lainnya. Uji coba dilakukan pada komputer milik penulis, yang telah disebutkan speksifikasinya pada bab sebelumnya.

#### **1. Pengujian Form Login Admin**

Pengujian login admin digunakan untuk memastikan bahwa halaman login telah dapat digunakan dengan baik dan sesuai dengan fungsinya.

| <b>Deskripsi</b> | <b>Prosedur</b>                                                                                                  | <b>Masukan</b>                                        | <b>Keluaran</b>                                                               | <b>Hasil</b> yang                                                             | Kesimpulan |
|------------------|----------------------------------------------------------------------------------------------------|-------------------------------------------------------|-------------------------------------------------------------------------------|-------------------------------------------------------------------------------|------------|
|                  | Pengujian                                                                                                    |                                                       | yang                                                                          | didapat                                                                       |            |
|                  |                                                                                                    |                                                       | <b>Diharapkan</b>                                                             |                                                                               |            |
| Login            | - Klik<br>menu<br>login<br>- Maskan<br>username<br>dan<br>password<br>yang<br>benar<br>- Klik<br>tombol<br>login | Username,<br>password,<br>dan klik<br>tombol<br>login | pengguna<br>masuk<br>kedalam<br>sistem dan<br>dapatkan<br>mengakses<br>sistem | pengguna<br>masuk<br>kedalam<br>sistem dan<br>dapatkan<br>mengakses<br>sistem | Baik       |

**Tabel 5.1 Tabel Pengujian Login Admin**

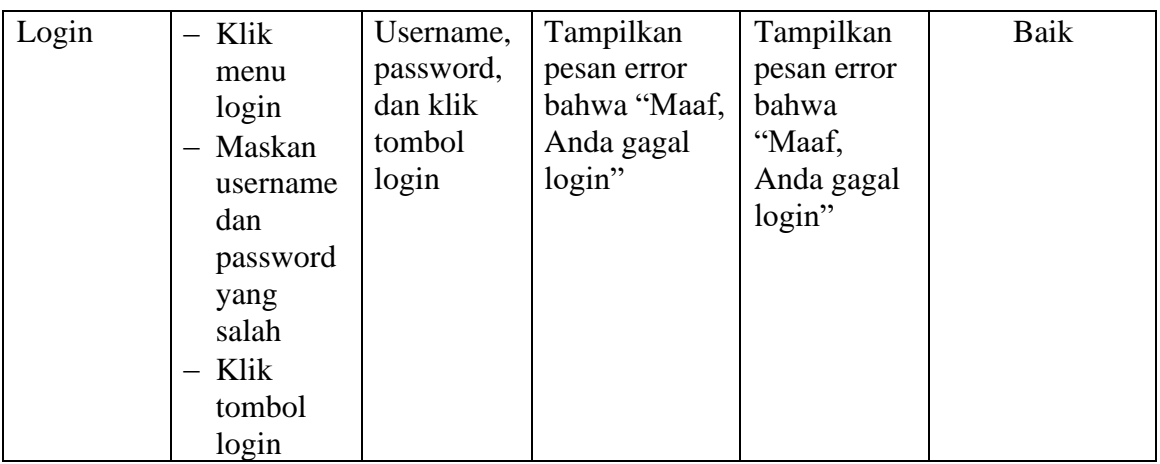

# **2. Pengujian Modul Mengelola Data Admin**

Pada tahap ini, dilakukan pengujianpada modul mengelola data admin untuk mengetahui apakah proses tambah, ubah dan hapus admin berjalan dengan baik atau tidak. Hasil pengujian pada modul pengolahan data admin dapat di lihat pada tabel 5.2 :

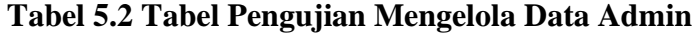

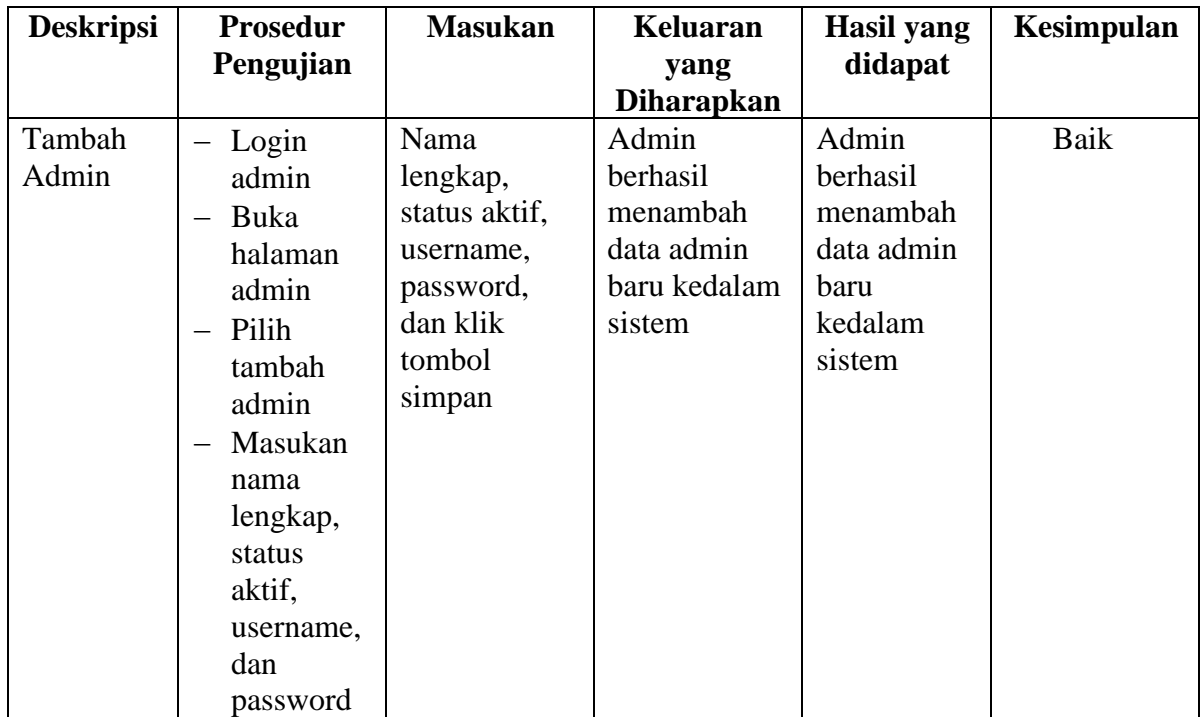

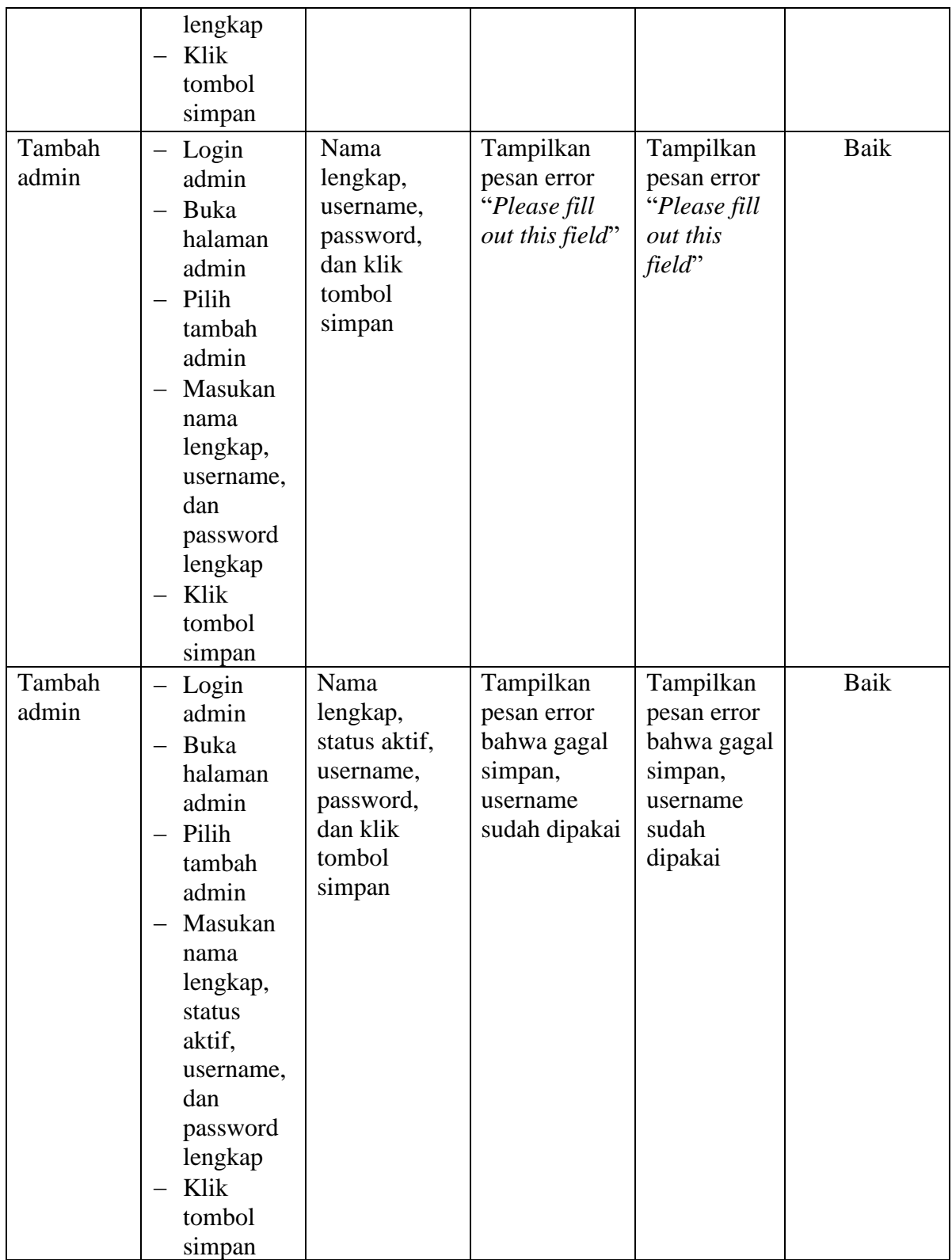

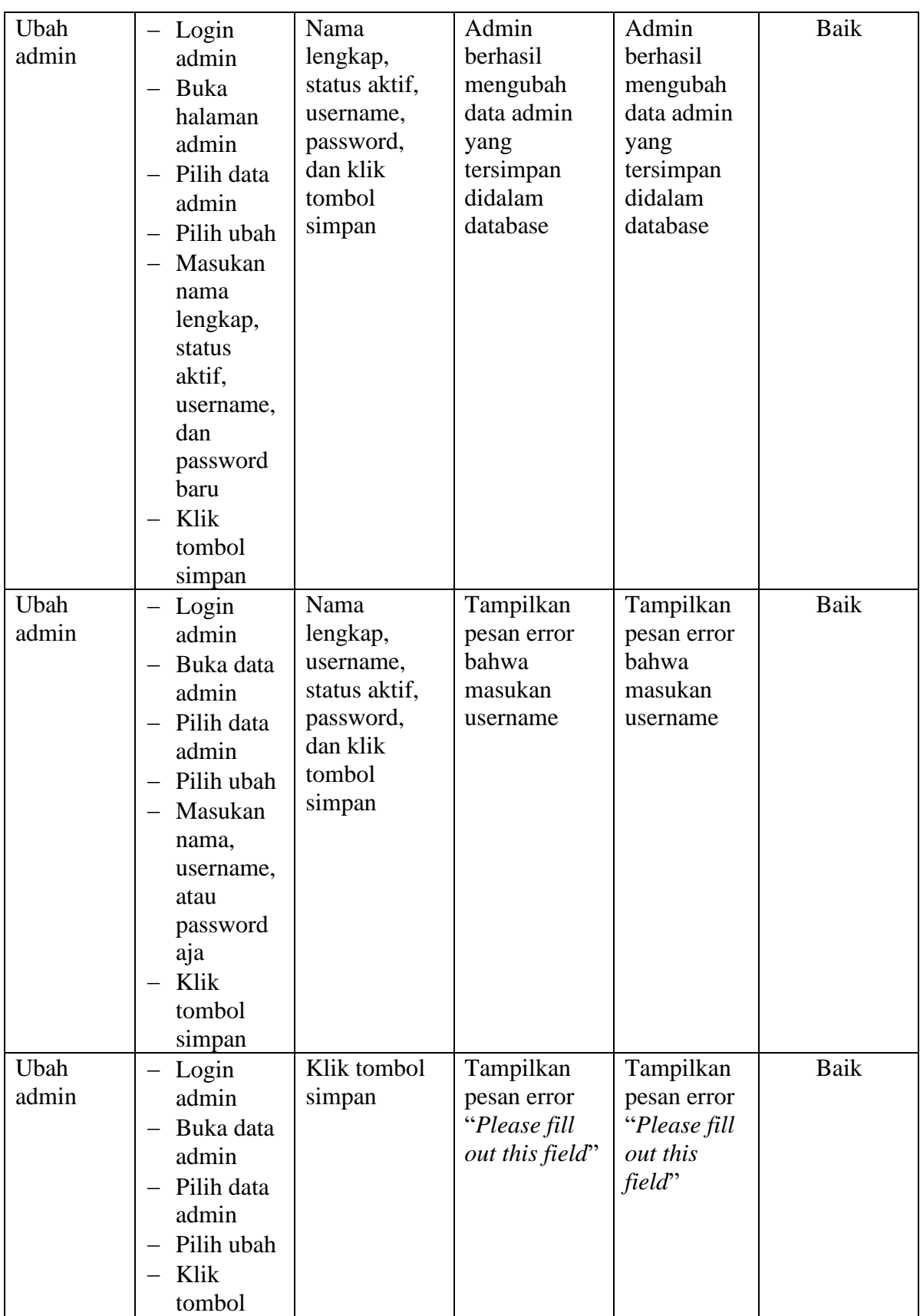

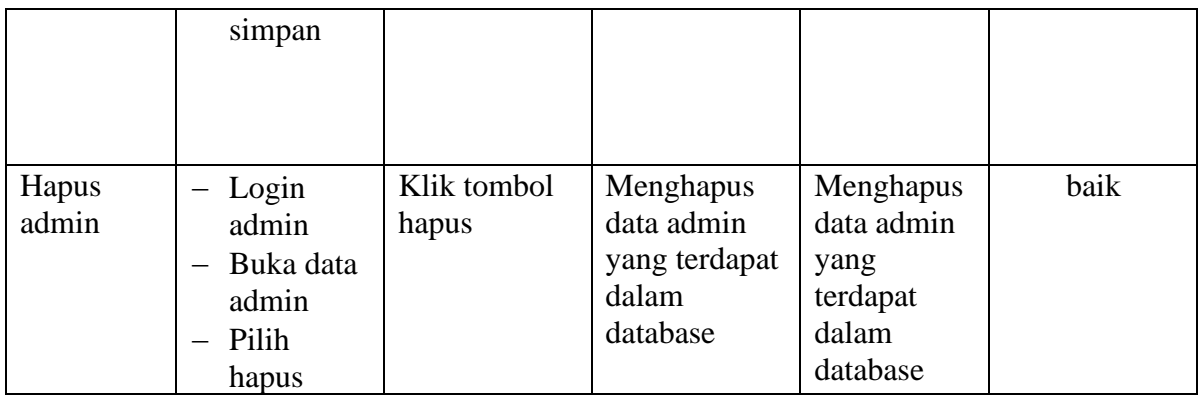

# **3. Pengujian Modul Mengelola Data Paket**

Pada tahap ini, dilakukan pengujian pada modul mengelola data paket untuk mengetahui apakah proses tambah, ubah dan hapus paket berjalan dengan baik atau tidak. Hasil pengujian pada modul pengolahan data paket dapat di lihat pada tabel 5.3 :

| <b>Deskripsi</b> | <b>Prosedur</b>                                                                                                    | <b>Masukan</b>                                                                                  | Keluaran                                                              | <b>Hasil</b> yang                                                        | Kesimpulan |
|------------------|----------------------------------------------------------------------------------------------------|-------------------------------------------------------------------------------------------------|-----------------------------------------------------------------------|--------------------------------------------------------------------------|------------|
|                  | Pengujian                                                                                                    |                                                                                                 | yang<br><b>Diharapkan</b>                                             | didapat                                                                  |            |
| Tambah<br>Paket  | Login<br>admin<br>Buka<br>halaman<br>paket<br>Pilih<br>$\overline{\phantom{m}}$<br>tambah<br>Masukan<br>nama, kat<br>egori,<br>harga,<br>deskripsi,<br>jumlah<br>Klik<br>tombol<br>simpan | Masukan<br>nama,<br>kategori,<br>harga,<br>deskripsi,<br>jumlah<br>dan klik<br>tombol<br>simpan | Admin<br>berhasil<br>menambah<br>data paket<br>baru kedalam<br>sistem | Admin<br>berhasil<br>menambah<br>data paket<br>baru<br>kedalam<br>sistem | Baik       |

**Tabel 5.3 Tabel Pengujian Mengelola Data Paket**

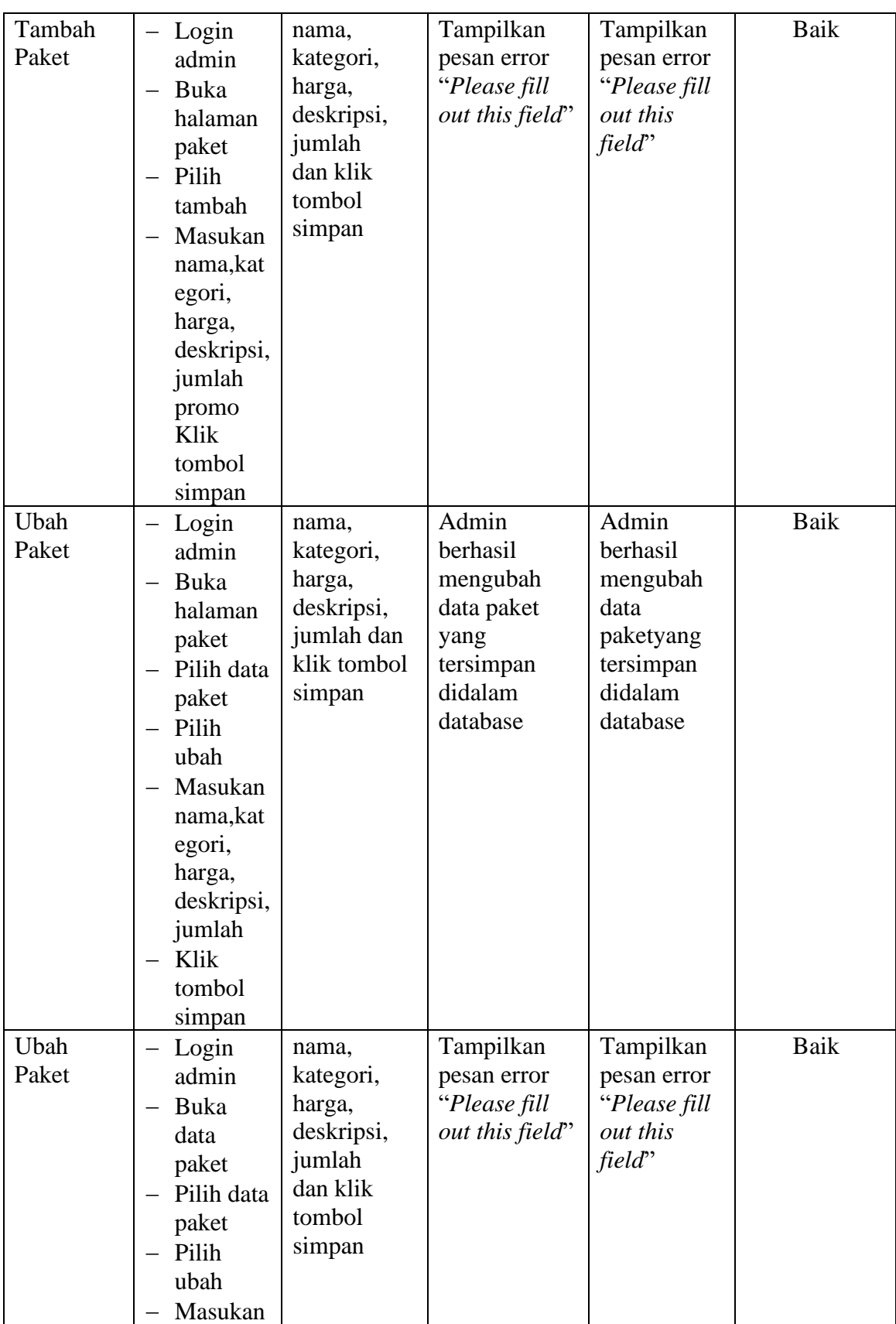

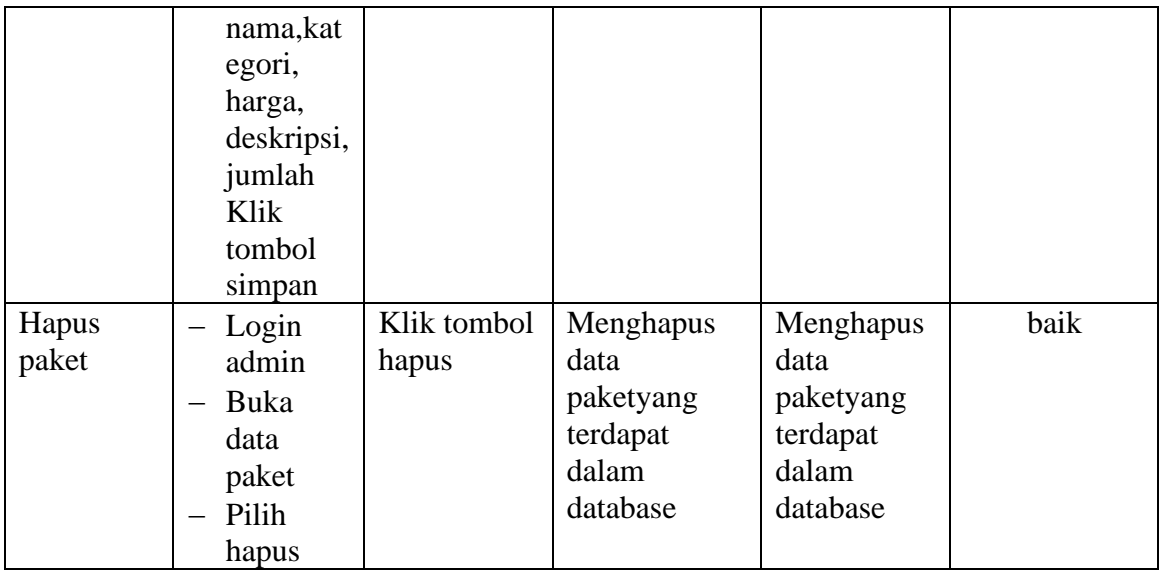

# **4. Pengujian Modul Mengelola Pemesanan**

Pada tahap ini, dilakukan pengujian pada modul mengelola data pemesanan sudah konfirmasi untuk mengetahui apakah konfirmasiberjalan dengan baik atau tidak. Hasil pengujian pada modul pengolahan data pemesanan dapat di lihat pada tabel 5.4 :

| <b>Deskripsi</b>        | <b>Prosedur</b><br>Pengujian                    | <b>Masukan</b>            | <b>Keluaran</b><br>yang                      | Hasil yang<br>didapat                   | Kesimpulan |
|-------------------------|-------------------------------------------------|---------------------------|----------------------------------------------|-----------------------------------------|------------|
|                         |                                                 |                           | <b>Diharapkan</b>                            |                                         |            |
| Konfirmasi<br>Pemesanan | $-$ Login<br>admin<br>Buka<br>halaman           | Klik tombol<br>Konfirmasi | Admin<br>berhasil<br>konfirmasi<br>pemesanan | Admin<br>berhasil<br>mengkonfirm<br>asi | Baik       |
|                         | pemesanan<br>sudah<br>konfirmasi<br>Pilih lihat |                           | baru kedalam<br>sistem                       | pemesanan<br>baru kedalam<br>sistem     |            |
|                         | Klik<br>tombol<br>konfirmasi                    |                           |                                              |                                         |            |

**Tabel 5.4 Tabel Pengujian Mengelola Data Pemesanan**

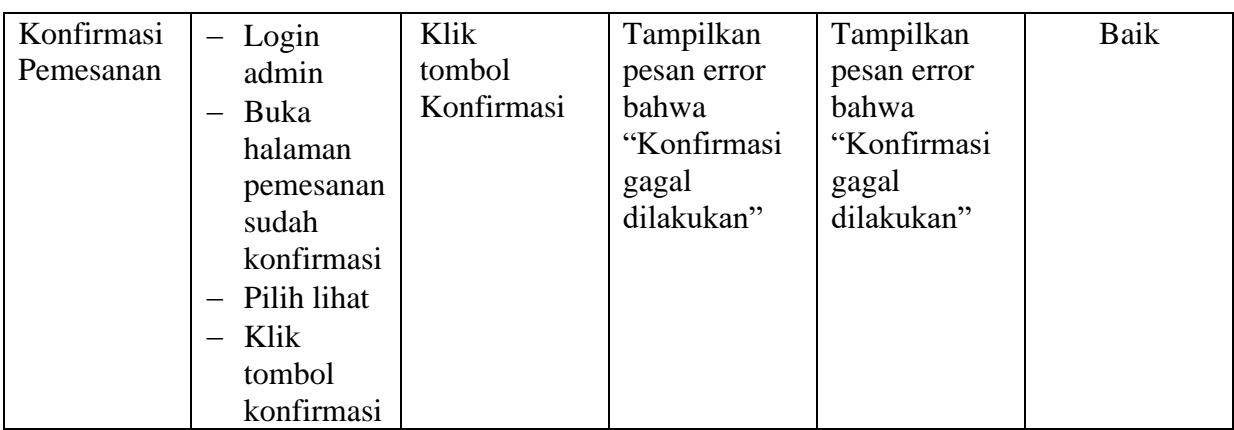

### **5.3 ANALISIS HASIL YANG DICAPAI OLEH SISTEM**

Setelah selesai melakukan implementasi dan pengujian, Adapun analisis hasil yang dicapai oleh sistem yang telah dibangun untuk mengatasi permasalahan yang terjadi diantaranya alah sebagai berikut :

- 1. Setelah melakukan pengujian pada menu login, mengelola data admin, mengelola data paket, mengelola data pemesanan didapat kesimpulan bahwa sistem berjalan dengan baik.
- 2. Sistem dapat memproses pemesanan online dengan baik sehingga dapat memermudah konsumen yang ingin menggunakan penyewaan jasa fotograpi pada Davinci Photography
- 3. Dengan adanya sistem yang baru ini, sistem dapat menyimpan data konsumen atau pelanggan dengan baik dan benar. Sehingga dapat mengurangi *human error* yang terjadi.
- 4. Dengan adanya sistem yang baru ini dapat menyimpan data data paket dengan baik dan benar sehingga mempermudah konsumen untuk mengetahui gambaran paket yang ada pada Davinci Photography.

5. Sistem dapat membuat pelaporan secara cepat dan tepat.

#### **5.3.1 Kelebihan Program**

- 1. Sistem ini bisa digunakan oleh pengguna untuk melakukan penyewaan photography melalui aplikasi berbasis android.
- 2. Sistem mampu melakukan pengolahan data seperti mendata Admin, Kategori, Paket, Pemesanan.
- 3. Sistem mampu mencetak laporan Transaksi penyewaan, daftar paket dan Data pelanggan dengan lebih baik berdasarkan data-data yang telah diinputkan sebelumnya, sehingga mempermudah *user* dalam menyerahkan laporan kepada pemilik atau pimpinan.

## **5.3.2 Kekurangan Program**

Penulis menyadari masih ada kekurangan pada aplikasi yang dibangun dari program yang dibuat untuk Davinci Photography. Berikut kekurangan yang ditemukan penulis:

- 1. Tampilan *interface* masih sederhana diharapkan untuk pengembangan sistem selanjutnya dapat meningkatkan kualitas dari tampilan *interface* tersebut.
- 2. Belum ada fitur chat antara konsumen dan admin.
- 3. Belum terdapat fitur pembayaran melalui *e-payment.*